# 昆明市教师培训中心

# 关于"昆明市 2017 年中小学教师远程在线培训"课 程全面开放自主选学的通知

各县(市)区教育局,各国家级、省级开发(度假)园区社会事 业局(教育局),省、市直属学校(单位):

"昆明市 2017 年中小学教师远程在线培训"自 2017 年 3 月 27 日课程开放以来,参与人数持续增加,在线人数超过平台设计 峰值 10000 人,导致网络阻塞,教师反映在线学习不畅,为使远 程在线课程更好地为中小学教师服务,经研究决定于 7 月 5 日 "昆明市 2017 年中小学教师远程在线培训"分期分县区向中小 学教师免费开放;同时,中心打报告向上级申请电信宽带扩容和 增购移动网络事宜,每天电话或派人督办此项工作,但电信、移 动需要多个部门逐级报批及备案,终于于 9 月 19 日上午 10 时电 信扩容完成,移动备案完成,即刻向全市专任教师全面开放自主 选学,有关事宜通知如下:

## 一、开放对象

全市中小学专任教师,已合格(学习成绩 60 分以上)不用 再选学。

## 二、选修课学时

选修课程(专题)的学时为 30 学时,经考核合格后给予登

记相应学时,学时登记学年度为 2016-2017 学年。

#### 三、全面开放自主选学时间

2017 年 9 月 19 日至 10 月 31 日。

# 四、培训课程

《昆明市 2017 年中小学教师远程在线培训课程资源》。

# 五、登陆账号

账号:教师本人身份证号码,密码:123456.登陆网址 [www.kmsx.com.cn](http://www.kmsx.com.cn/) 或者 http://passport.kmsx.com.cn/。

# 六、其他

1、请各县(市)区(单位)远程在线培训负责人做好宣传工 作,务必将本《通知》传达到每一位老师,让每位老师知晓远程 在线选学的时间,为教师拓宽继续教育做好服务。

2、将《昆明市中小学教师培训学时登记管理办法(试行)》 传达到每一位老师。

附件 1:昆明市教师远程在线培训学员考核方案

附件 2:昆明市教师远程在线培训注意事项

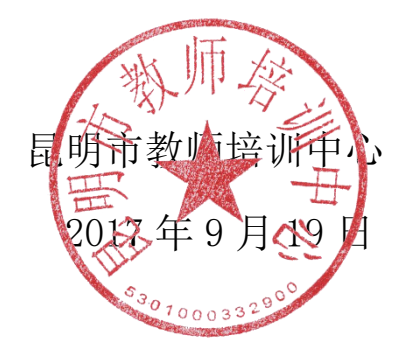

#### 附件 1:昆明市教师远程在线培训学员考核方案

为保障培训质量和培训效果,促使学员增强学习的积极性与 主动性,根据项目培训目标,联系学员实际,特制定培训考核评 价方案。

具体要求和得分标准如下:

1、网上课程学习时间:此项满分 100 分。参训教师在网上 学习课程的实际时间,主要是指课程中包含的各个专题的视频观 看及文本查阅。上线学习的有效时间由网络自动记录。

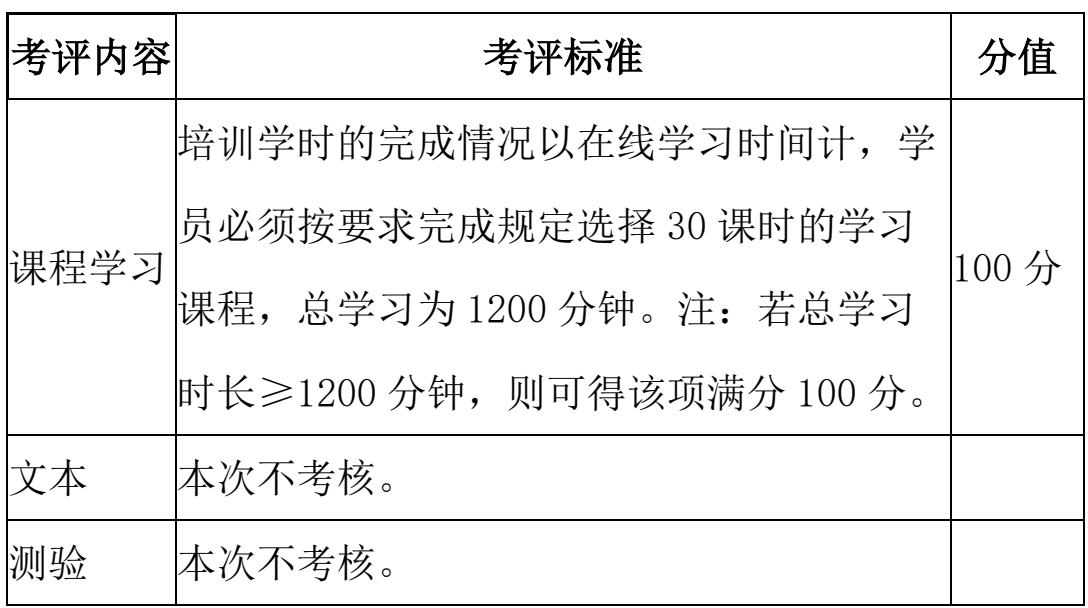

考核简表:

2、远程培训考核。网上课程学习总分达到 60 分的学员,视 为远程在线培训成绩合格,将获得培训合格证书,同时登记 2016- 2017 年度"昆明市中小学教师培训学时"30 学时。

#### 附件 2:昆明市教师远程在线培训注意事项

1、学时登记的法律依据:《昆明市中小学教师培训学时登记 管理办法(试行)》(http://www.kmsx.com.cn/news/show-289.html)

2、选课的方法及步骤:

登录"昆明市教师远程培训平台"(从"昆明市教师培训网" (网址:www.kmsx.com.cn)主页面中部"培训登陆"处登录)或 者 [http://passport.kmsx.com.cn](http://passport.kmsx.com.cn/) 直接登陆→单击"个人工作室" →项目通道洗择"昆明市 2017 中小学教师远程在线培训"→单 击"选学课"→单击"您还没有选学课程,点我去选课吧" →进 行选课(一次选够 30 学时)→单击右边"书包"→单击右下"确 认"→单击右下"提交选课",之后返回"个人工作室",在"选 学课"处就可以开始学习了。

3、为什么看了很多课程,分数还没有变化?

答:因为当前学情数据的计算是每 6 小时 1 次,从每天 0 点 开始,要想知道最新学时请按 6 的整数倍时间查阅。注: 拖动讲 度条系统就不予计分。

4、特别提示:

(1)选课时请认真阅读、仔细挑选,累计选学要等于 30 学时。

(2)选课时一次选对,一次选够,选错没法修改。

(3)右边有"书包",点"书包"里面点"确认",然后"提交 选课",点"提交选课"了才能看课和学习。

(4) 老师们每次课堂视频打开需要等待加载,出现"加载失 败"、"发生了未知错误,请刷新重试!"等提示时不需要刷新,点 "确定"后继续等待即可完成加载。如果反复点刷新、点播放播 放,会导致网络更加拥堵(注:手机观看时不需要加载完成 100% 就可以直接观看,但要关闭手机的自动锁屏功能)。